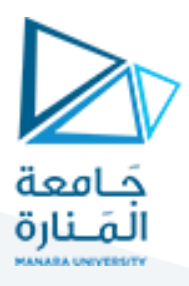

## **مدخل إلىالخوارزميات والبرمجة هندسةامليكاترونيكس سنةأولى**

مدرس املقرر:د.عيس ى الغنام 2023-2024

### **Lecture No.1**

### **General Introduction**

تهدف هذه املحاضرة إلى تمكين القارئ من التعرف على مفهوم البرمجة وأنواع البرمجيات ولغات البرمجة و تصنيفات الأكواد البرمجية وطرق التحويل بينها وأدواتها . وكذلك التعرف على بيئات برمجة للغة ++C مثل code blocks و visual studio وكتابة برنامج hello world بها وفهم بنية البرنامج وملفاته ضمن مجلد المشروع الجديد.

### **1-1 introduction:**

الحاسب يتكون من عتاد صلب HARDWARE يتمثل بـ Output-Input-Memory-CPU وعتاد برمجي أو برمجيات **SOFTWARE** 

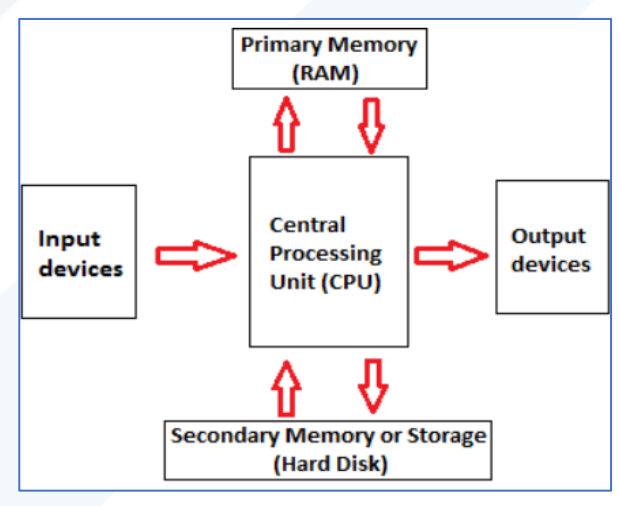

يمكن تشبيه الذاكرة ببناء فندق مكون من عدة طوابق وفي كل طابق يوجد عدة غرف كل غرفة تمثل حجرة ذاكرة

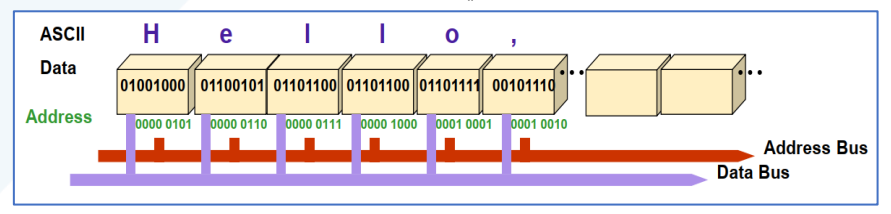

ترتيب خلية الذاكرة ذات حجم 1بايت

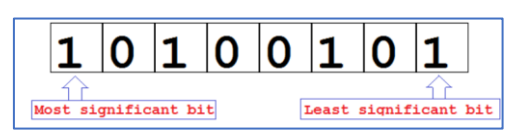

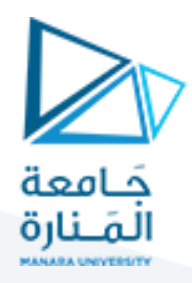

وحدة املعالجة املركزية: تنجز العمليات الحسابية باستخدام وحدة الحساب/املنطق باستخدام نظام العد الثنائي وتفك شفرة األوامر وتنفذها باستخدام وحدة التحكم.

#### البرمجيات Software: ولها أنواع:

- Software Application Computer( برامج تطبيقات الكمبيوتر(: برامج مصممة إلنجاز مهام محددة واضحة للمستخدم. معالجات النصوص-عارض الشرائح.
	- software System(برامج النظام(: برامج تدعم تنفيذ وتطوير البرامج األخرى. هناك أنواع لها:

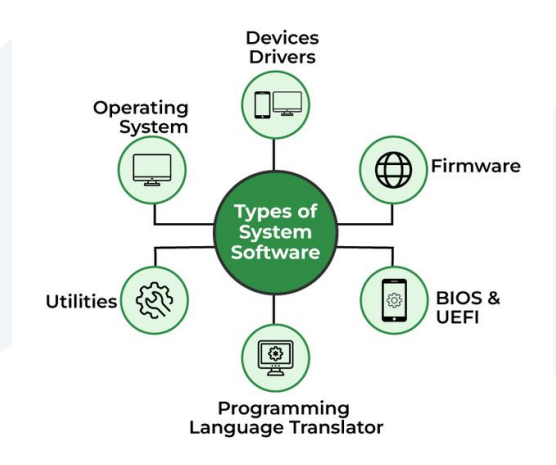

- بمصادر تتحكم Windows®, UNIX®, Mac OS X مثل Operating systems التشغيل أنظمة✓ الحاسب و تديرها نظام الملفات file system
- ✔ أنظمة الترجمة (أو التنسيق) translator :Translation systems هو برنامج يحول source code إلى كود اآللة code machine. بشكل عام، هناك أنواع من translators: ,**Interpreters** ,**Compilers Assemblers**, **linker**
- 1. linker هو برنامج يجمع بين ملفات الكائن والمكتبات object files and libraries لإنشاء كائن قابل للتنفيذ أو كائن قابل للمشاركة executable or a shared object. يقوم بحل الرموز (أسماء الوظائف والمتغيرات ويولد ،object files and libraries واملكتبات الكائن ملفات بين( names of functions and variables امللف الثنائي النهائي الذي يمكن تنفيذه file binary executable final.
	- .2 Assemblers يستخدم املجمع لترجمة البرنامج املكتوب بلغة Assembly إلى كود اآللة.
- 3. Interpreters المفسرات أو Compilers المترجمات هو برنامج خاص يقوم بترجمة الكود المصدري source ًcode للغة البرمجة إلى كود آلة machine code أو bytecode أو لغة برمجة أخرى ذات مستوى أقل. عادةً ما تتم كتابة الكود المصدري source code بلغة عالية المستوى يمكن للبشر قراءتها -high-level, human .python أو ++C أو O++ أو Dython.

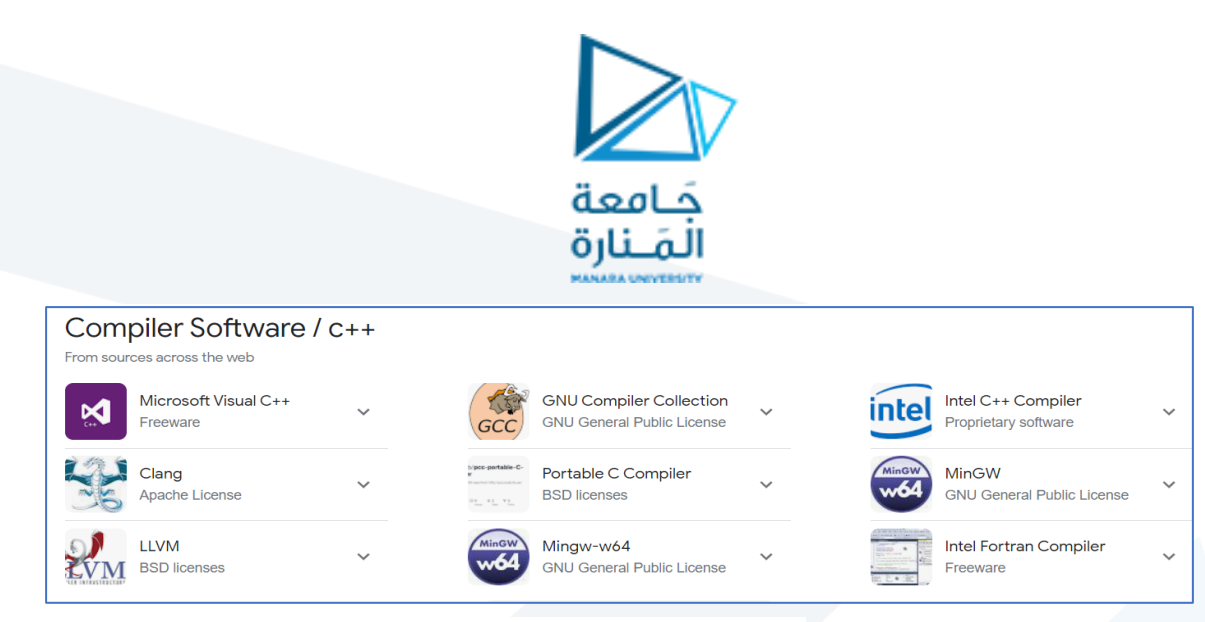

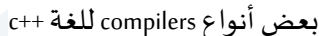

يقوم compiler بترجمة كود املصدر بالكامل إلى كود اآللةقبل التنفيذ، ويتطلب الكثير من الوقت لتحليل كود املصدر. يعرض compilerكافة األخطاء بعد الترجمة compilation.وفي حال عدم وجود أخطاء يبدأ التنفيذ وذلكيؤدي إلى تنفيذ .<br>أسرع نظرًا لعدم الحاجة إلى ترجمة أثناء وقت التشغيل.

من ناحية أخرى، يقوم interpreter بترجمة التعليمات البرمجية سطرًا تلو الآخر أثناء التنفيذ، مما يسهل اكتشاف الأخطاء بوقت قليل ولكن من املحتمل أن يؤدي إلى إبطاء تنفيذ البرنامج. عادة لغة python تستخدم هذا النوع من املفسرات. أنواع CODES:

- 1. Source code يمكن للبشر قراءتها... بلغة مثل C أو شيء من هذا القبيل .تتم كتابة كود المصدر في بعض لغات البرمجة، حتى يتمكن اإلنسان من التعبير عنه، وقراءته، وفهمه، وتعلمه، ونقده، وما إلى ذلك. وهي تعبير بشري عما يريده املبرمج من الحاسب أن ينفذ.
- .<br>2. Machine code and binary متماثلان نظام أرقام ذو أساس 2 إما 1 أو 0. ولكن يمكن أيضًا التعبير عن رمز الآلة بتنسيق سداسي عشري (سداسي عشري) - نظام أرقام ذو أساس 16. Object code كود الكائن هو ما تحصل عليه عندما تقوم compileترجمة module code source single aإلى لغة آلة.
- 3. Executable code هو نتيجة ربط جميع وحدات كود الكائن المختلفة معًا ويمكن بعد ذلك تحميل هذا الملف في ً الذاكرة بواسطة نظام التشغيل عند "تنفيذ" البرنامج. تحويل محدد للكود املصدر إلى كود كائن ثنائي قابل للتنفيذ. العملية العكسية تكاد تكون غير ممكنة على الإطلاق بطريقة مفيدة.

### **2-1 Programming languages:**

لغة البرمجة هي نظام تدوين لكتابة برامج الكمبيوتر. البرنامج هو تسلسل من األوامر يقوم املعالج بتنفيذها. معظم لغات ًالبرمجة هي لغات تستند إلى النص text، ولكنها قد تكون أيضًا رسومية graphical . تصنف إلى:

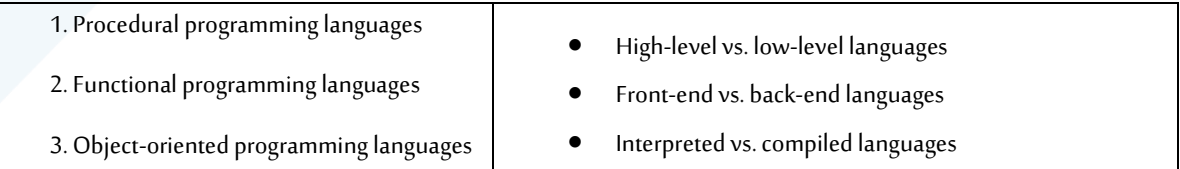

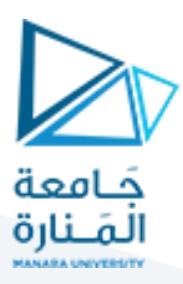

4. Scripting languages

5. Logic programming languages

- 1. ++C و Python هي من أهم وأقوى اللغات المستخدمة حالياً. .<br>آ
- 2. C ++ هي لغة برمجة شائعة. تُستخدم لغة C ++ لإنشاء برامج تطبيقات كمبيوتر Computer Application ٍ<br>م ًSoftware وهي واحدة من أكثر اللغات استخدامًا في تطوير الألعاب game development. لغة C ++ ممتعة وسهلة التعلم!
- 3. لغة C ++ يمكن تكييفها مع منصات متعددة cross-platform language . يمكن العثور على C ++ في أنظمة التشغيل الحالية وواجهات المستخدم الرسومية والأنظمة المضمنة.
- .4 تم تطوير C ++ بواسطة Stroustrup Bjarne، كامتداد للغة C. تم تطوير C ++ كامتداد لـ C ، ولكال اللغتين نفس البنية تقريبًا. الفرق الرئيسي بين C و C ++ هو أن C ++ تدعم classes الطبقات و objects الكائنات، بينما C لا ً<br>; تفعل ذلك.
- 5. تعد اللغات عالية المستوى أقل كفاءة في الذاكرة less memory efficient ولكنها أكثر ملاءمة للإنسان much more human friendly هذا يجعلهم أسهل في الكتابة والفهم والصيانة والتصحيح .تعتبر لغات البرمجة الأكثر شيوعًا المستخدمة اليوم لغات عالية المستوى. ً
- 6. ++ C هي لغة برمجة عالية المستوى للأغراض العامة high-level, general-purpose programming language. تسمح للمبرمج بكتابة برامج فعالة و بنيوية و غرضية التوجه. C ++ هي لغة برمجة موجهة للكائنات والتي تعطي بنية واضحة للبرامج وتسمح بإعادة استخدام الكود، مما يقلل من تكاليف التطوير.
- 7. البرمجة الكائنية (OOP Object-oriented programming) هي نموذج برمجة كمبيوتر computer ًprogramming model ينظم تصميم البرامج software حول البيانات data أو الكائنات objects، بدلاً من التوابع functions والمنطق logic. يمكن تعريف الكائن object على أنه حقل بيانات data field له سمات وسلوك فريد .unique attributes and behavior
	- 8. يمنح C ++ المبرمجين مستوى عاليًا من التحكم في موارد النظام والذاكرة. ً<br>;
- 9. تم تحديث اللغة 4 مرات رئيسية في 2011 و 2014 و 2017 و 2020 إلى 11 ++ C و 14 ++ C و 17 ++ C و 20 ++ C.
	- .<br>ا 10. نظرًا لأن C ++ قريبة من C و C # و Java ، فإنه يسهل على المبرمجين التبديل إلى C ++ أو العكس.
- .11 لبدء استخدام C ++ ، تحتاج إلى شيئين:محررنصوص ،مثل Notepad ، لكتابة كود C ++ و مترجم compiler، مثل GCC ، لترجمة كود C ++ إلى لغة يفهمها الكمبيوتر. هناك العديد من برامج تحرير النصوص واملترجمين لالختيار من بينها. في هذا البرنامج التعليمي ، سوف نستخدم IDE.

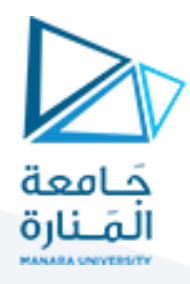

- 12. بيئة التطوير المتكاملة (Anintegrated development environment IDE) هي تطبيق برمجي [software](https://en.wikipedia.org/wiki/Application_software) [application](https://en.wikipedia.org/wiki/Application_software) يوفر تسهيالت شاملة ملبرمجي الكمبيوتر [programmers computer](https://en.wikipedia.org/wiki/Computer_programmer) لتطوير البرامج [software](https://en.wikipedia.org/wiki/Software_development) [development](https://en.wikipedia.org/wiki/Software_development). حيث يحوي:
	- .1 Editorمحرر
	- .2 Compiler مترجم
		- .3 Linkerموصل
	- .4 Debugger مصحح
- .13 تشمل IDE املشهورة Blocks :: Code و Eclipse و Studio Visual. هذه كلها مجانية، ويمكن استخدامها لتحرير edit وتصحيح debug كود C++.
- **.14** Blocks :: Code هو IDEمجاني ومفتوح املصدر ومتعدد املنصات يدعم العديد من compilersبما في ذلك GCC . Visual C ++و Clang و

#### **Downloads: There are different ways to download and install Code::Blocks on your computer:**

- 1. Download [the binary release:](https://www.codeblocks.org/downloads/binaries) This is the easy way for installing Code::Blocks. Download the setup file, run it on your computer and Code::Blocks will be installed, ready for you to work with it. Can't get any easier than that!
- 2. [Download the source code:](https://www.codeblocks.org/downloads/source) If you feel comfortable building applications from source, then this is the recommend way to download Code::Blocks. Downloading the source code and building it yourself puts you in great control and alsomakes it easier for you to update to newer versions or, even better, create patches for bugs you may find and contributing them back to the community so everyone benefits.

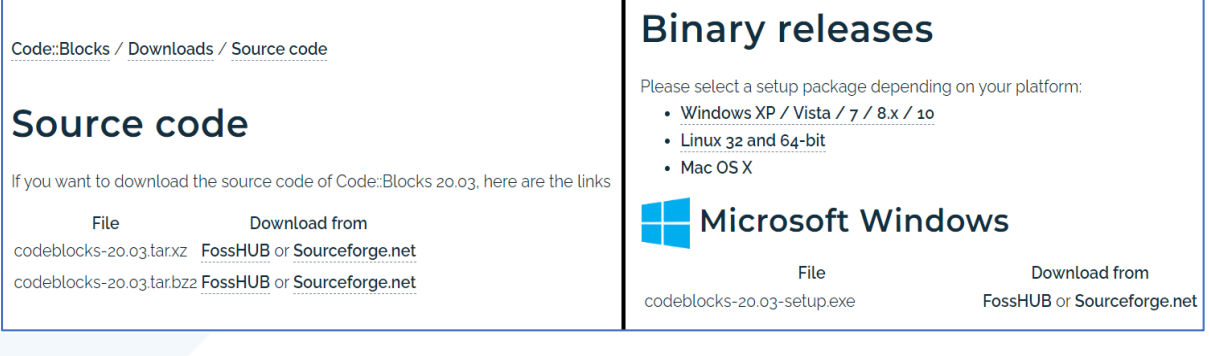

- Source code: codeblocks-20.03.tar.xz
- codeblocks-20.03mingw-setup.exe recommended

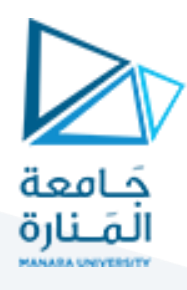

### **3-1 Creating a new project - The project wizard:**

1. Launch the Project Wizard through File->New->Project... to start a new project. Here there are many pre-configured templates for various types of projects, including the option to create custom templates.

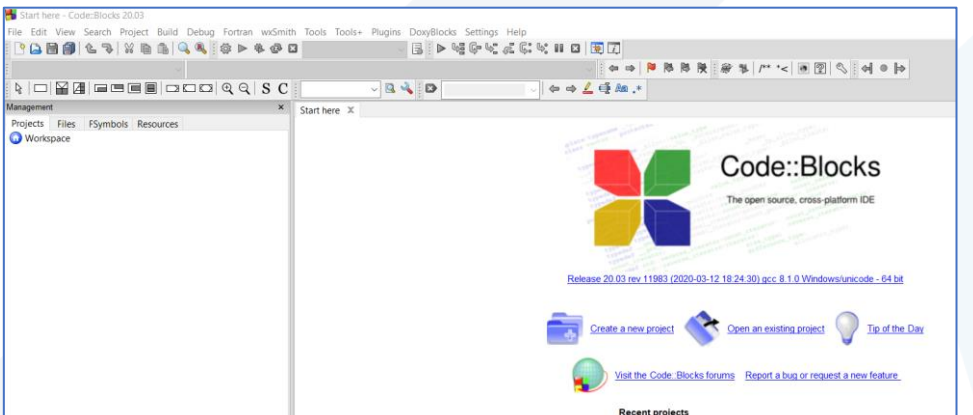

**2.** Select Console application, as this is the most common for general purposes, and click Go. The console application wizard will appear next. Continue through the menus, selecting C++ when prompted for a language.

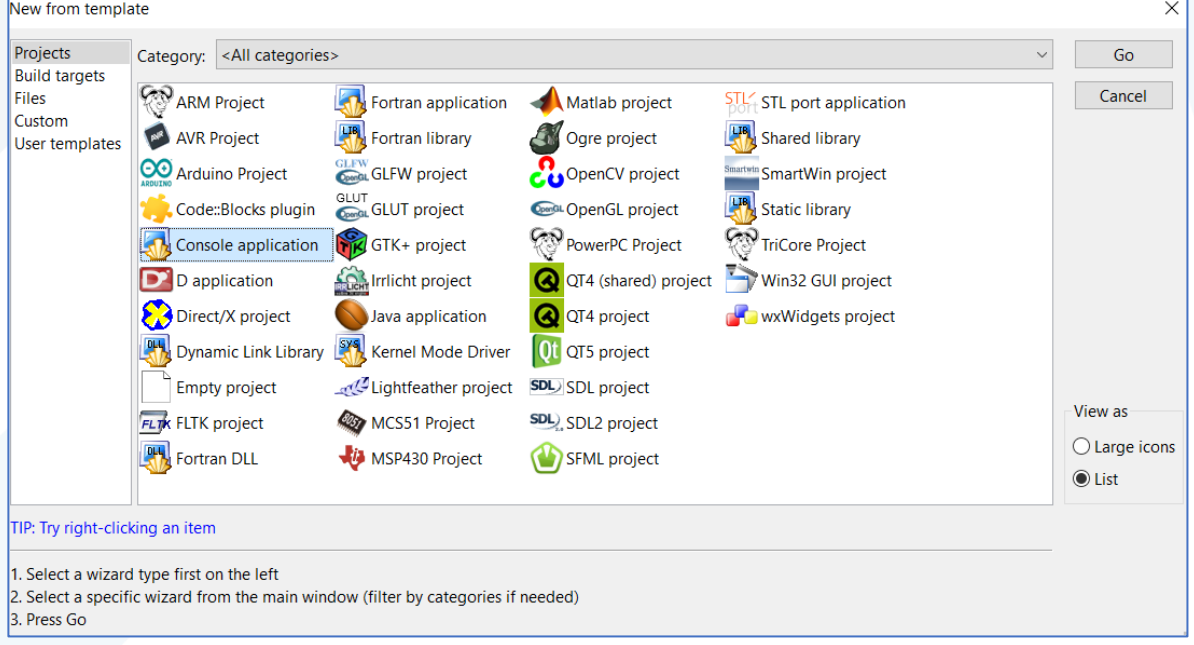

**3.** In the next screen, give the project a name and type or select a destination folder. As seen below,

Code::Blocks will generate the remaining entries from these two.

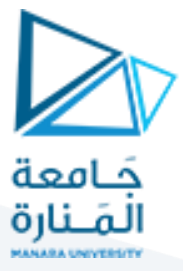

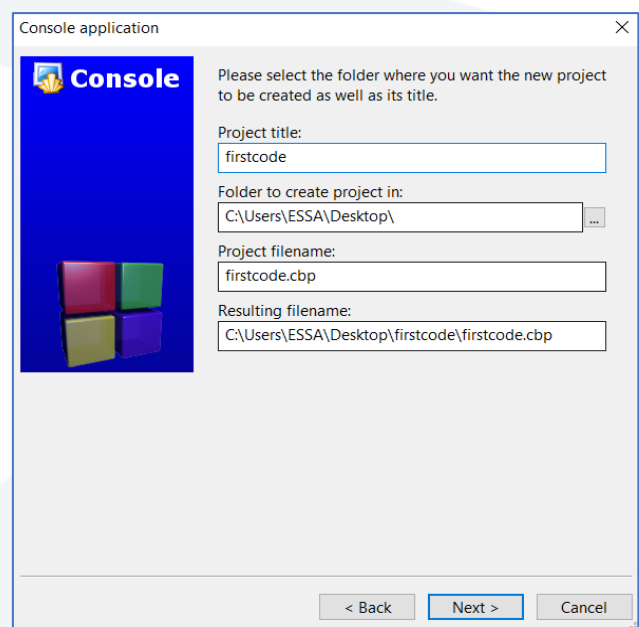

4. Finally, the wizard will ask if this project should use the default compiler (normally GCC) and the two default builds: Debug and Release. All of these settings are fine. Press finish and the project will be generated. The main window will turn gray, but that is not a problem, the source file needs only to be opened. In the Projects tab of the Management pane on the left expand the folders and double click on the source file main.cpp to open it in the editor.

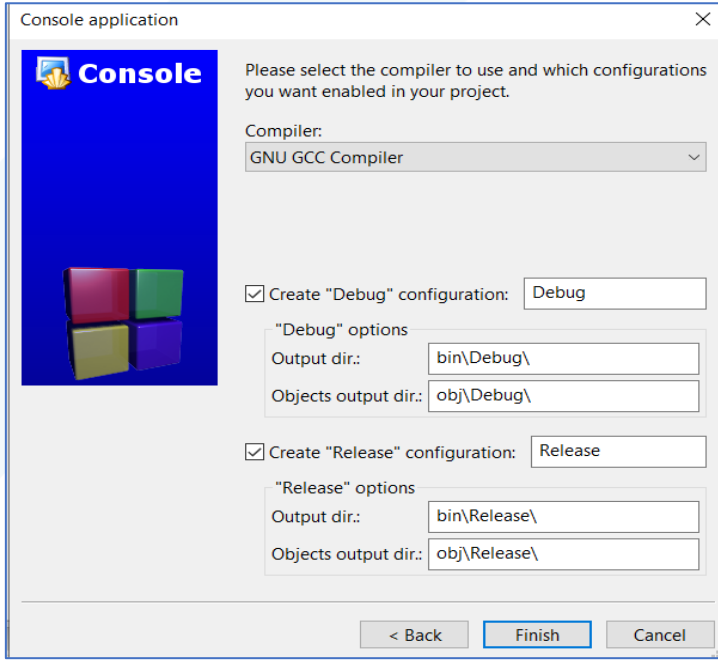

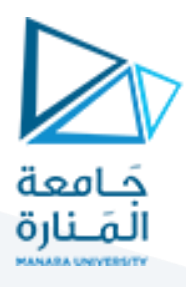

GNU لنم إنتاجه بواسطة مشروع GNU Compiler Collection (GCC) تم إنتاجه بواسطة مشروع GNU يدعم لغات البرمجة المختلفة various programming languages وبنى الأجهزة hardware architectures وأنظمة .operating systems التشغيل

GCC عبارة عن toolchain تقوم بترجمة compiles الكود البرمجي، وربطها links بأي dependencies library، وتحويل هذا الكود البرمجي إلى لغة تجميع assembly، ثم تحضير الملفات القابلة للتنفيذ executable files.

GNU عبارة عن مجموعةكبيرةمن البرامج املجانية،والتييمكن استخدامهاكنظام تشغيل.

القسم السفلي من النافذة ستحدد مكان وضع نسخ Debugو Release املصرفة الخاصة ببرنامجك. اترك هذه االعدادات كما هي واضغط Finish .

• The main file contains the following standard code.

#### **main.cpp:**

```
#include <iostream>
using namespace std;
int main()
{
   cout << "Hello world!" << endl;
   return 0;
}
```
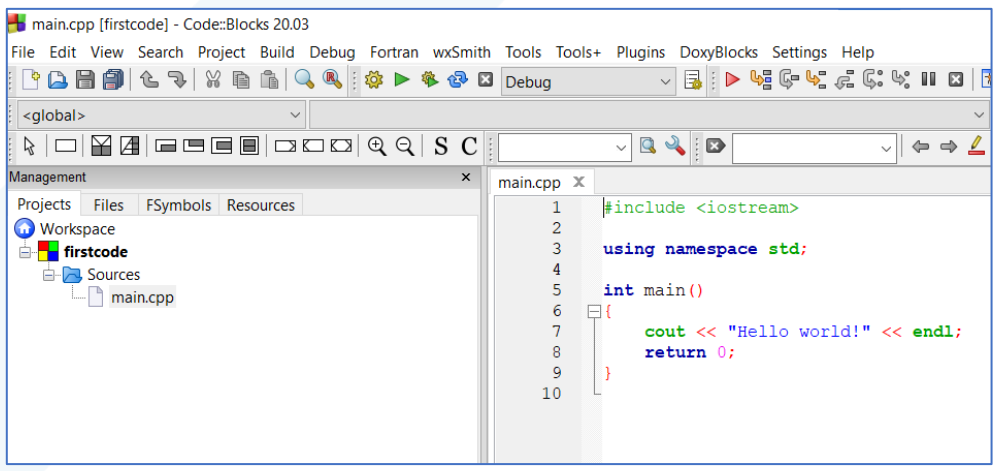

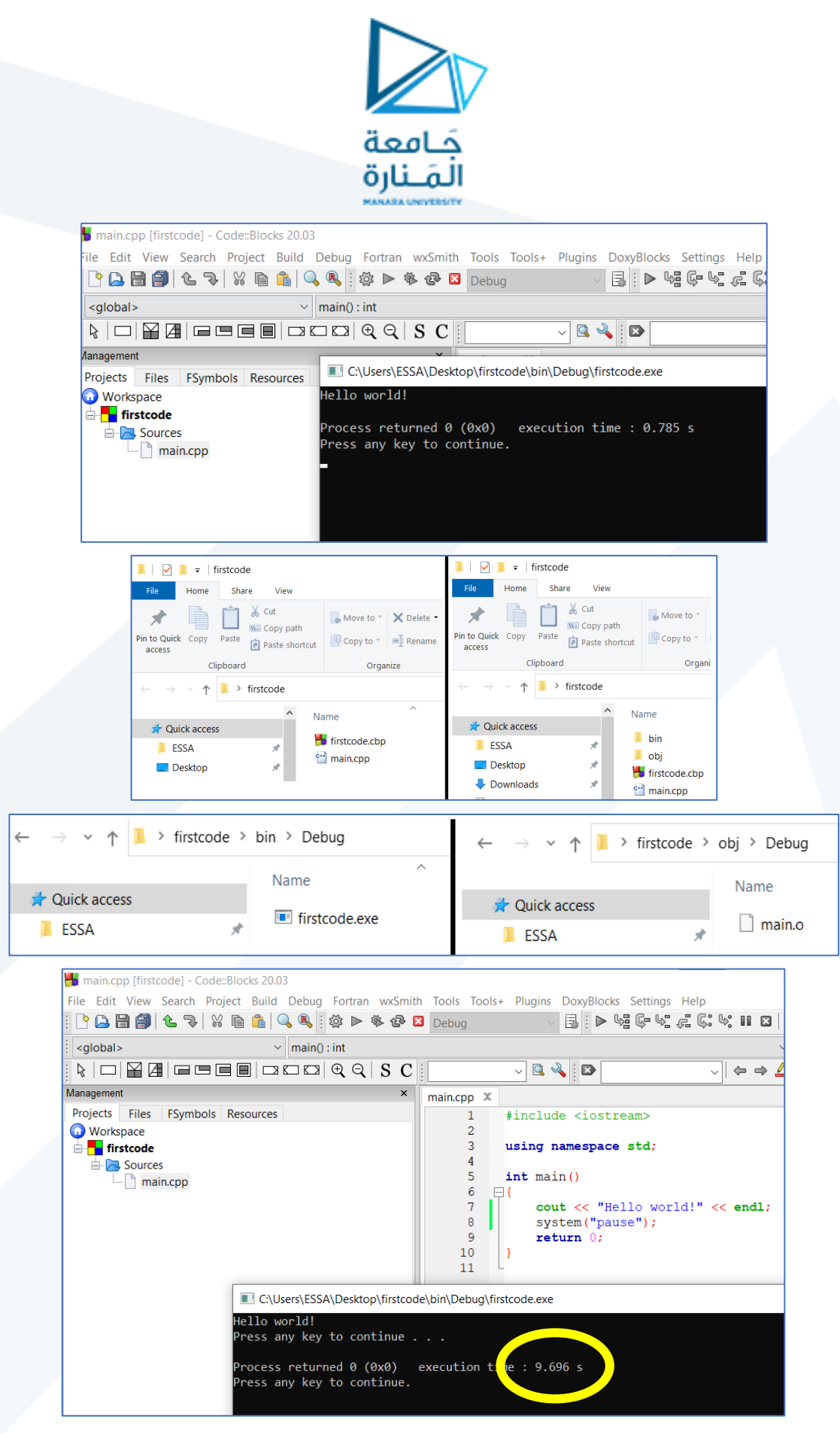

غير نمط debug build إلى نمط release build وقارن مجلدات المشروع الجديد.

Note: Debug builds can be very slow

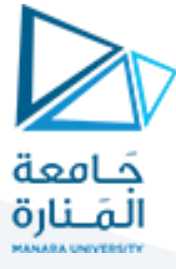

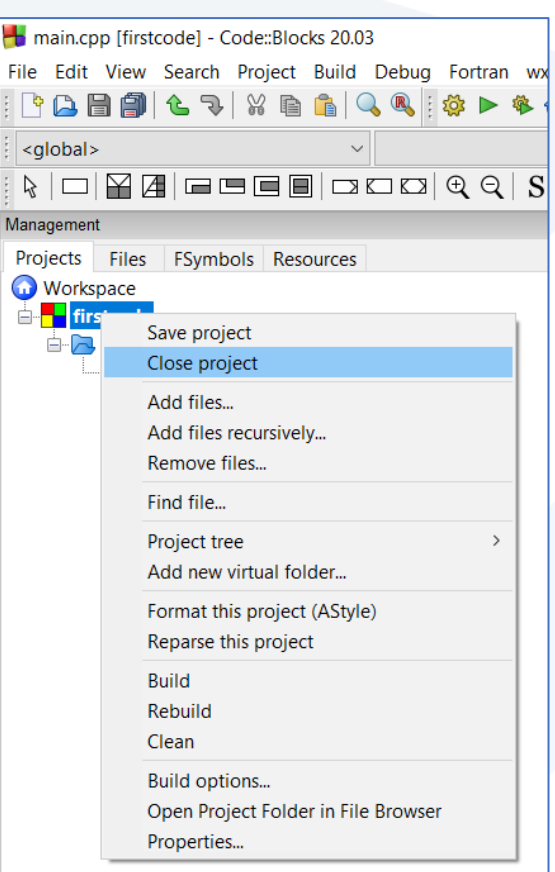

### **4-1 Explanation of C++ Hello World Program Code:**

- 1. #include <iostream>
- 2. using namespace std;
- 3. int main()
- 4. {
- 5. cout<< "Hello world!" << endl;
- 6. return 0;
- 7. }

مالحظة: يجب انهاء كل تعليمة بفاصلة منقوطة semicolon.

• # وهو عبارة عن توجيه يرشد املترجم )املعالج املسبق( إلى تضمين ملفات ++C رأسية القياسية هنا مكتبة اإلدخال/اإلخراج القياسية h.iostream -في البرنامج. بدون تضمين هذا الرأس، لن يتم ترجمة التعبير املوجود في السطر .5

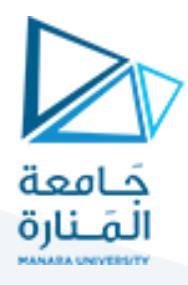

iostream هي مكتبة ملفات رأسية تتيح لنا العمل مع كائنات الإدخال والإخراج، مثل cout المستخدم في السطر 5. تضيف ملفات الرأس وظائف إلى برامج ++C . iostream: هو ملف رأسي لمكتبة قياسية يحتوي على تعريفات الإدخال ًوالإخراج القياسية. يتم تضمين هذه التعريفات في namesace هي std. يوفر ذلك طرقًا للبرامج للحصول على الإدخال والإخراج من نظام خارجي - عادةً ما يكون الجهاز الطرفي. ً

• >< يعنيأن امللف املوجودبداخله هو ملفرأسقياس يلـ c.++

• سطر الكود 2: using namespace std يعني أنه يمكننا استخدام أسماء للكائنات والمتغيرات من المكتبة القياسية.

• سطر الكود 3: يحدد تابع جديد يسمى main. وهو التابع الرئيسي للبرنامج. يتم الإشارة إلى التابع بواسطة الأقواس (). ًقبل التابع يوجد "int". هذا يعني أن التابع الرئيسي سيعيد عددًا صحيحًا إلى التابع أو العملية التي استدعتها. ً

• يحتوي القوسان املتعرجان braces curly } { على تعليماتداخل التابع. ينتهي البرنامج بنهاية الـ main املشار إليها بـ {

ً• يتم استدعاء main عند تنفيذ البرنامج. يجب أن تكون هناك main واحد فقط في برنامج C++، ويجب أن تُرجع دائمًا ُ رقمًا من النوع int. هنا، int هو ما يسمى بنوع الإرجاع الخاص بالتابع. القيمة التي يتم إرجاعها بواسطة main هي رمز ً الخروج.

• سطر الكود 5: cout: هو كائن الإخراج القياسي، المحدد في iostream، ويطبع إلى الإخراج القياسي stdout). cout (نُنطق ُ "see-out") هو كائن يُستخدم مع عامل الإدراج (>>) لإخراج/طباعة النص. في مثالنا سيتم إخراج "!Hello World ". ؚ<br>'

• السلسلة الحرفية عبارة عن سلسلة من الأحرف محاطة بعلامات اقتباس مزدوجة.

• يقوم endl بإدراج حرف السطر الجديد على نفس السطر .

• يمكن حذف السطر std الخاص بـ namesace واستبداله بالكلمة األساسية std، متبوعة بالعامل :: لبعض الكائنات: مثل: std::cout << "Hello world!" << endl;

• سطر الكود 6: إرجاع 0؛ هذا هو الأمر الأخير في main، بيان الإرجاع. والغرض منه هو فقط إرجاع قيمة إلى الوظيفة أو العملية التي تستدعي main. يجب أن يُرجع صفرًا من main مما يعني أن البرنامج يعمل بنجاح ويخرج. ُ

### **5-1 Changing file composition:**

Code::Blocks has several very simple methods of adding additional files to the project.

Adding a  $c++$  source file and  $c++$  header file: In this example, we will be splitting the main.cpp file into two separate files  $c++$  source file "hello.cpp" and  $c++$  header file "hello.h".

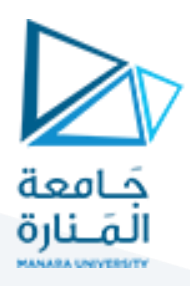

## **C++ source file "hello.cpp"**

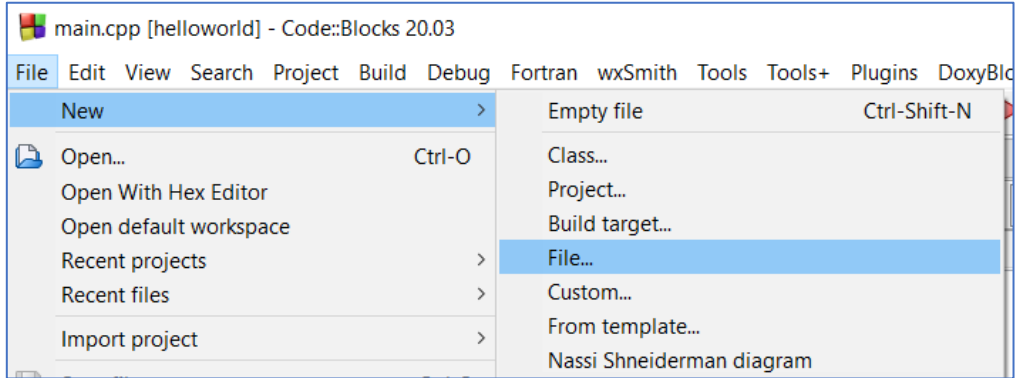

### Then:

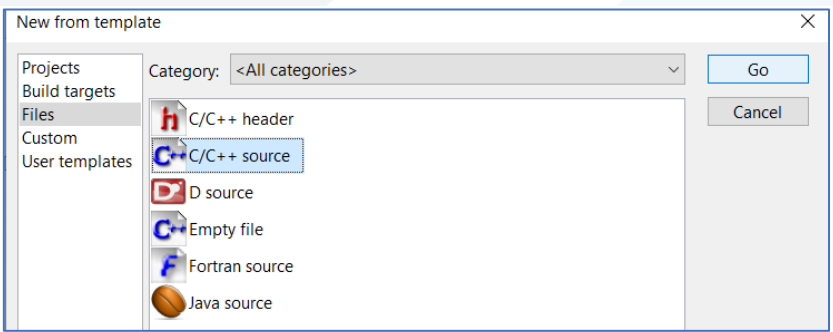

### Select c++ then name file hello.cpp:

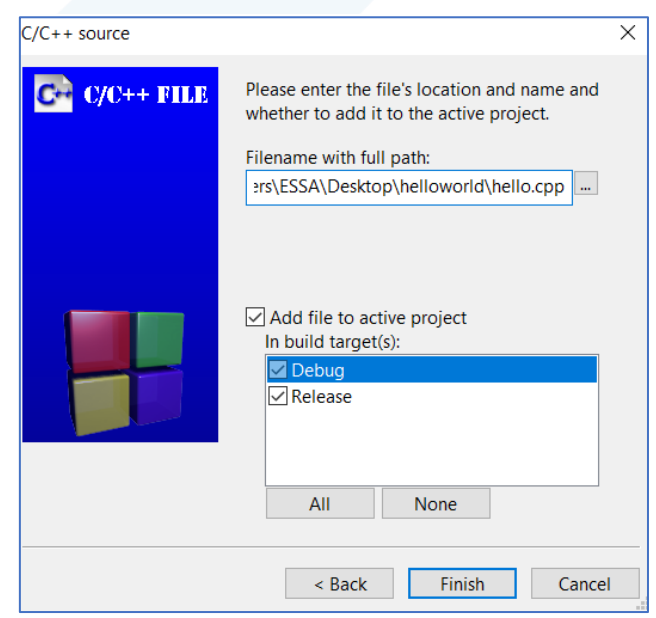

Add this code and save the file "hello.cpp":

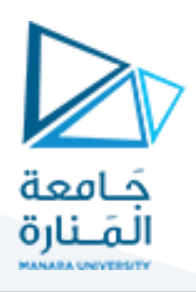

#include <iostream> using namespace std; void hello() {

cout << "Hello world!" << endl;

}

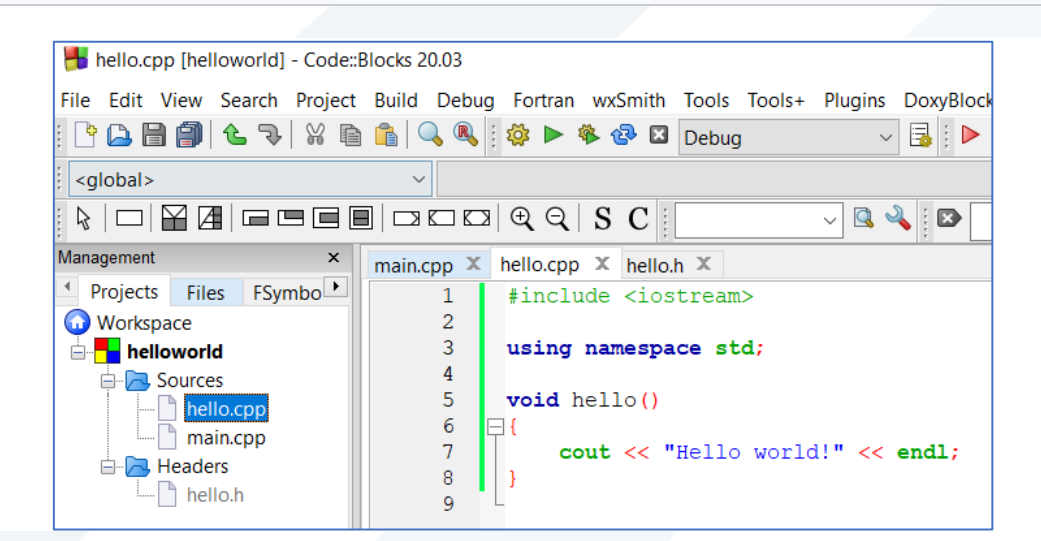

### **C++ header file "hello.h":**

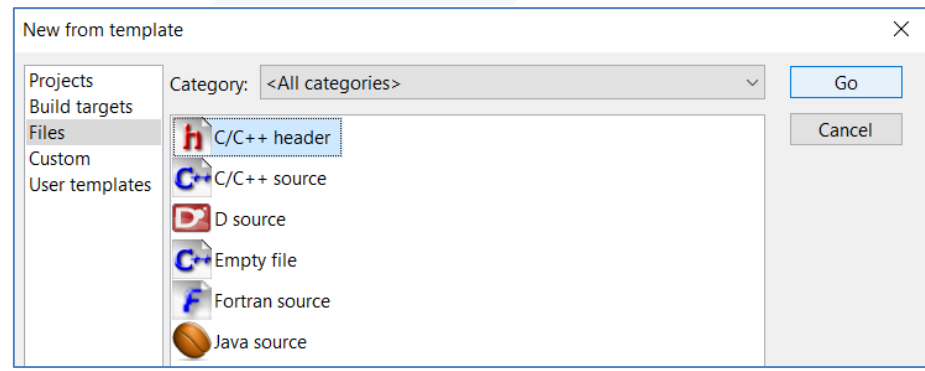

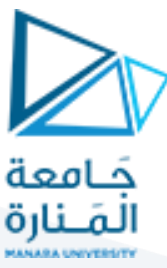

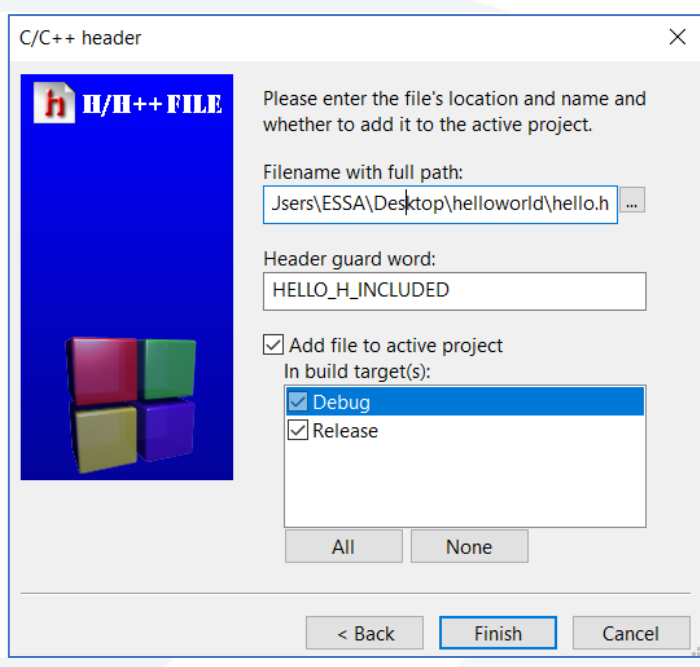

Add this code and save the file "hello.h":

#ifndef HELLO\_H\_INCLUDED #define HELLO\_H\_INCLUDED

void hello();

#endif // HELLO\_H\_INCLUDED

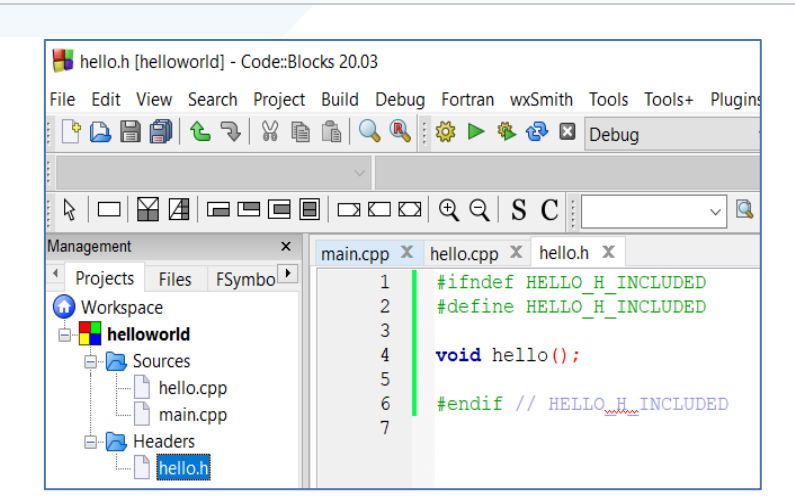

Modify main.cpp file:

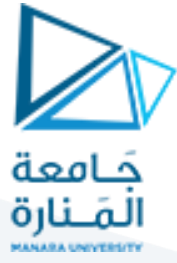

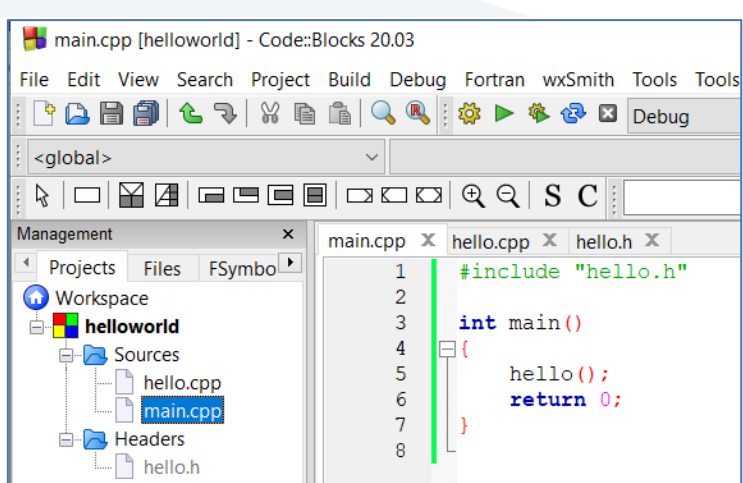

Save project then build and run:

C:\Users\ESSA\Desktop\helloworld\bin\Debug\helloworld.exe

```
Hello world!
                           execution time : 0.311 s
Process returned 0 (0x0)
Press any key to continue.
```
Note: Single-line comments start with two forward slashes  $\frac{1}{\Lambda}$ . Any text between  $\frac{1}{\Lambda}$  and the end of the line is ignored by the compiler (will not be executed).

```
cout << "Hello World!"; // This is a comment
```
Note: Multi-line comments start with  $/*$  and ends with  $*/$ . Any text between  $/*$  and  $*/$  will be ignored by the compiler:

> /\* The code below will print the words Hello World! to the screen, and it is amazing \*/ cout << "Hello World!";

```
انتهت املحاضرة
```